# StarTechcom

## Hard-to-find made easy®

## **USB-C to GbE Network Adapter - Open SFP**

## **US1GC30SFP**

DE: Bedienungsanleitung - de.startech.com FR: Guide de l'utilisateur - fr.startech.com ES: Guía del usuario - es.startech.com IT: Guida per l'uso - it.startech.com NL: Gebruiksaanwijzing - nl.startech.com PT: Guia do usuário - pt.startech.com

## **Package contents**

- 1 x network adapter
- 1 x quick-start guide

## **Requirements**

- USB-enabled computer with an available USB 3.0 port
- 1Gb SFP transceiver with your desired network connection

Operating system requirements are subject to change. For the latest requirements, please visit www.StarTech.com/US1GC30SFP

## **Product diagram**

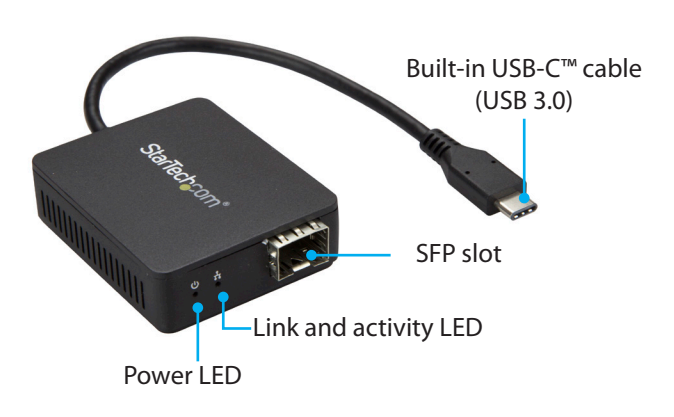

## **Installation**

**Notes:** You may need to restart your computer during the software installation process. Be sure to save any unsaved material before you install the software.

- 1. Insert your 1Gb SFP transceiver into the SFP slot on the card.
- 2. Connect a network interface cable to the SFP transceiver and to your network.
- 3. Connect the built-in USB-C cable on the network adapter to a USB 3.0 Type-C port on your computer.

**Note:** If the driver for the network adapter installs automatically, the installation is complete. If the driver does not install automatically, you'll need to manually install the driver. Follow the instructions below for your specific operating system.

#### **Windows**

1. If the **Found New Hardware** dialog box appears on your screen, close the dialog box or click **Cancel**.

**Note:** Once the network adapter is connected to the computer, if no existing drivers are found, it will load a CD-ROM device that contains an executable file that you can use to install the driver.

- 2. After the CD-ROM device finishes loading, run the installation file.
- 3. Complete the on-screen instructions to finish the installation.

**Note:** You can also download the latest software from the StarTech.com website, www.StarTech.com/US1GC30SFP

#### **macOS**

- 1. Download the latest macOS drivers from the StarTech.com website, www.StarTech.com/US1GC30SFP
- 2. The drivers will be compressed in a .zip folder, extract the contents of that folder to a location on your computer that's easy to access, such as your **Desktop**.
- 3. Double-click the appropriate installer file for the version of macOS that you're running, and follow the on-screen instructions to complete the installation.

\*actual product may vary from photos

## **About the LED indicators**

The network adapter features two LED indicators:

- The Power LED illuminates to indicate that the adapter is receiving power.
- The Link and activity LED illuminates solid to indicate a network connection link and blinks to indicate that data is being sent or received.

# StarTechcom

Hard-to-find made easy®

#### **FCC Compliance Statement**

This equipment has been tested and found to comply with the limits for a Class B digital device,<br>pursuant to part 15 of the FCC Rules. These limits are designed to provide reasonable protection against harmful interference in a residential installation. This equipment generates, uses and can radiate radio frequency energy and, if not installed and used in accordance with the instructions, may cause harmful interference to radio communications. However, there is no guarantee that interference will not occur in a particular installation. If this equipment does cause harmful interference to radio or television reception, which can be determined by turning the equipment off and on, the user is encouraged to try to correct the interference by one or more of the following measures:

- 
- 
- Freorient or relocate the receiving antenna.<br>
Increase the separation between the equipment and receiver.<br>
Connect the equipment into an outlet on a circuit different from that to which the receiver<br>
is connected.
- Consult the dealer or an experienced radio/TV technician for help

This device complies with part 15 of the FCC Rules. Operation is subject to the following two conditions: (1) This device may not cause harmful interference, and (2) this device must accept any interference received, including interference that may cause undesired operation. Changes or modifications not expressly approved by StarTech.com could void the user's authority to operate the equipment.

#### **Industry Canada Statement**

This Class B digital apparatus complies with Canadian ICES-003. Cet appareil numérique de la classe [B] est conforme à la norme NMB-003 du Canada. CAN ICES-3 (B)/NMB-3(B)

### **Warranty Information**

This product is backed by a two-year warranty.<br>For further information on product warranty terms and conditions, please refer to <u>www.startech.</u> com/warranty

#### **Limitation of Liability**

In no event shall the liability of StarTech.com Ltd. and StarTech.com USA LLP (or their officers, directors, employees or agents) for any damages (whether direct or indirect, special, punitive,<br>incidental, consequential, or otherwise), loss of profits, loss of business, or any pecuniary loss,<br>arising out of or related Some states do not allow the exclusion or limitation of incidental or consequential damages. If such laws apply, the limitations or exclusions contained in this statement may not apply to you.

#### **Safety Measures**

- If product has an exposed circuit board, do not touch the product under power. **Mesures de sécurité**
- Si l'un des circuits imprimés du produit est visible, ne pas touchez le produit lorsqu'il est sous tension. **安全対策**

製品に露出した状態の回路基盤が含まれる場合、電源が入っている状態で製品に触らないでください。 **Misure di sicurezza**

#### • Se il prodotto ha un circuito stampato visibile, non toccare il prodotto quando è acceso. **Säkerhetsåtgärder**

• Rör aldrig vid enheter med oskyddade kretskort när strömmen är påslagen.

### **StarTech.com Ltd.**

45 Artisans Crescent London, Ontario N5V 5E9 Canada

4490 South Hamilton Road Groveport, Ohio 43125 U.S.A.

**StarTech.com LLP**

#### **StarTech.com Ltd.**

Brackmills,

NN4 7BW

Unit B, Pinnacle 15 Gowerton Road Northampton United Kingdom The Netherlands

**StarTech.com Ltd.** Siriusdreef 17-27 2132 WT Hoofddorp